# **Release Bulletin Mainframe Connect™ Server Option for IMS and MVS 15.0**

Document ID: DC75214-01-1500-01

Last revised: August 2007

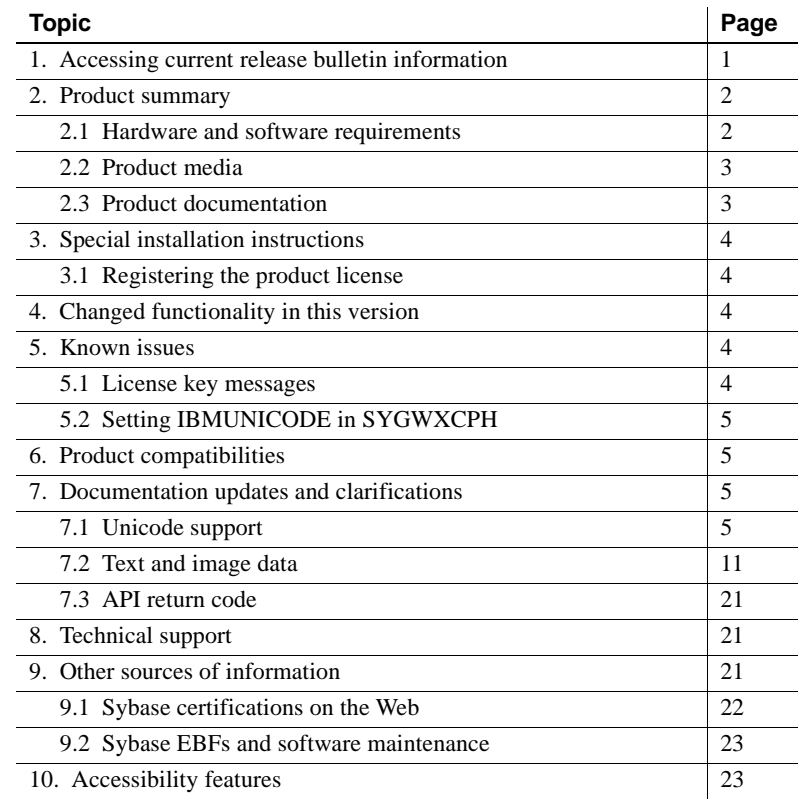

# <span id="page-0-0"></span>**1. Accessing current release bulletin information**

A more recent version of this release bulletin may be available on the Web. To check for critical product or document information added after the product release, use the Sybase® Product Manuals Web site.

Copyright 1989-2007 by Sybase, Inc. All rights reserved. Sybase trademarks can be viewed at the Sybase trademarks page at http://www.sybase.com/detail?id=1011207. Sybase and the marks listed are trademarks of Sybase, Inc. ® indicates registration in the United States of America. Java and all Java-based marks are trademarks or registered trademarks of Sun Microsystems, Inc. in the U.S. and other countries. Unicode and the Unicode Logo are registered trademarks of Unicode, Inc. All other company and product names mentioned may be trademarks of the respective companies with which they are associated.

- ❖ **Accessing release bulletins at the Sybase Product Manuals Web site**
	- 1 Go to Product Manuals at http://www.sybase.com/support/manuals/.
	- 2 Select a product and language and click Go.
	- 3 Select a product version from the Document Set list.
	- 4 Select the Release Bulletins link.
	- 5 From the list of individual documents, select the link to the release bulletin for your platform. You can either download the PDF version or browse the document online.

# <span id="page-1-0"></span>**2. Product summary**

Enclosed is Mainframe Connect™ Server Option for IMS and MVS 15.0, which is a programming environment that enables you to develop mainframe applications that Open Client™ applications can execute.

The Server Option for IMS and MVS runs on an IBM z/Series or plugcompatible mainframe computer. It uses the TCP/IP communications protocol and an IMS TM or native MVS host transaction processor.

## <span id="page-1-1"></span> **2.1 Hardware and software requirements**

The following hardware and software are compatible with the Server Option for IMS and MVS 15.0:

- Hardware:
	- IBM mainframe: z/Series or plug-compatible
- Software:
	- IBM z/OS version 1.7 or later
	- IMS TM version 8.1 or later
	- IMS Connect version 2.1 or later
	- IBM TCP/IP

For planning, installation, and configuration information, see the Mainframe Connect Server Option for IMS and MVS *Installation and Administration Guide*.

## <span id="page-2-0"></span> **2.2 Product media**

[Table 1](#page-2-2) lists the Server Option for IMS and MVS 15.0 distribution media.

<span id="page-2-2"></span>*Table 1: Server Option for IMS and MVS 15.0 media*

| Media title                                                               | <b>Media ID</b>    |
|---------------------------------------------------------------------------|--------------------|
| Mainframe Connect Server Option for IMS and MVS 15.0   CD68187-55-1500-01 |                    |
| Mainframe Connect 15.0 Getting Started CD                                 | CD00222-55-1500-01 |
| Mainframe Connect 15.0 SyBooks™ CD                                        | CD30045-55-1500-01 |

**Note** For directory and file information, see the *MEMLIST* member of the *JCL* data set for your Server Option 15.0 installation.

## <span id="page-2-1"></span> **2.3 Product documentation**

[Table 2](#page-2-3) lists all documentation for version 15.0 of the Server Option for IMS and MVS. Although not all documents are shipped as paper copy, all documents are available on the Web and on the Getting Started CD or the SyBooks CD.

| Document title                                     | Document ID        |
|----------------------------------------------------|--------------------|
| Mainframe Connect Server Option for IMS and        | DC34368-01-1500-01 |
| MVS Installation and Administration Guide          |                    |
| Mainframe Connect New Features                     | DC00182-01-1500-01 |
| Mainframe Connect Overview Guide                   | DC37572-01-1500-01 |
| Mainframe Connect Server Option <i>Programmers</i> | DC36520-01-1500-01 |
| Reference for COBOL                                |                    |
| Mainframe Connect Server Option <i>Programmers</i> | DC36560-01-1500-01 |
| Reference for PL/1                                 |                    |
| Mainframe Connect Server Option <i>Programmers</i> | DC35605-01-1500-01 |
| Reference for Remote Stored Procedures             |                    |
| Mainframe Connect Client Option and Server         | DC36450-01-1500-01 |
| <b>Option Messages and Codes</b>                   |                    |
| Mainframe Connect Server Option for IMS and        | DC75214-01-1500-01 |
| MVS Release Bulletin (this document)               |                    |
|                                                    |                    |

<span id="page-2-3"></span>*Table 2: Server Option for IMS and MVS 15.0 documentation*

# <span id="page-3-1"></span>**3. Special installation instructions**

This section describes special installation instructions for the Server Option for IMS and MVS.

## <span id="page-3-2"></span> **3.1 Registering the product license**

This product requires a permanent authorization key. However, a temporary key that is valid for 30 days has been included within the order at installation time. To avoid interruption of operations, within those 30 days, call Customer Service at 1-800-8Sybase, (1-800-879-2273) select Option 3, and select Option 3 again to request a permanent key.

Be prepared to provide this information:

- Product name
- Order number
- Your machine type
- CPU Serial number of the machine
- Valid e-mail address.

Within seven business days, Sybase will send a permanent key to you by email. Then, to register the product license, define the license key in the JCL member *IxHOST*, and run the SYGWXCPH configuration.

# <span id="page-3-0"></span>**4. Changed functionality in this version**

For information on new features and functionality in version 15.0 of the Server Option for IMS and MVS, see Mainframe Connect *New Features* (DC00182- 01-1500-01).

# <span id="page-3-3"></span>**5. Known issues**

This section describes known issues in the Server Option for IMS and MVS 15.0.

## <span id="page-3-4"></span> **5.1 License key messages**

(CR #391723) If the license key is invalid for a client connection, a message is written to the IMS log, but no message is returned to the client.

## <span id="page-4-0"></span> **5.2 Setting IBMUNICODE in SYGWXCPH**

(CR #475273) If you set IBMUNICODE=N in SYGWXCPH, iso\_1 code page translation is always used instead of the code page from the login.

# <span id="page-4-1"></span>**6. Product compatibilities**

For full functionality with the current release, use these Sybase products, as available at your site:

*Table 3: Mainframe Connect Option release compatibility*

| <b>Component</b>                                | Release level |
|-------------------------------------------------|---------------|
| Mainframe Connect Client Option                 | 15.0          |
| Mainframe Connect Server Option                 | 15.0          |
| Mainframe Connect DirectConnect for z/OS Option | 15.0          |

# <span id="page-4-2"></span>**7. Documentation updates and clarifications**

This section contains updates and clarifications for the Mainframe Connect product manuals.

## <span id="page-4-3"></span> **7.1 Unicode support**

The current version of the Server Option for IMS and MVS contains support for Unicode based on the Unicode support provided by IBM z/OS, including the conversion environment and conversion services. With the conversion environment and services installed and set up, the Server Option can convert character streams from one Coded Character Set Identifier (CCSID) to another. This support is provided in addition to the support for language and character sets offered in previous versions.

For details on Unicode, refer to IBM documentation.

## **7.1.1 Installing and enabling the IBM z/OS conversion environment and services**

#### ❖ **Installing Unicode support**

Use the following procedure to establish the necessary IBM z/OS conversion environment.

- 1 Create an *IMAGE* member using the IBM image generator utility, CUNMIUTL.
- 2 Copy the created image, member *CUNIMG01*, from *WORK.IMAGE* to *SYS1.PARMLIB*.
- 3 Load the image, member *CUNIMG01*, into z/OS using the SET UNI=01 command.
- 4 The DISPLAY UNI, ALL command displays the current active image and the character set conversions defined for that image.

To enable Server Option Unicode support, set the USEIBMUNICODE configuration parameter to Y. The USEIBMUNICODE is specified in the SYGWMCST macro in the SYGWXCPH customization module. The Server Option uses the newly defined unichar, univarchar, and unitext internal datatypes and performs conversions between UTF-8, UTF-16, and other CCSIDs.

For information on installing Unicode support for IBM z/OS, see "Support for Unicode Using Conversion Services" (SA22-7649-01).

## **7.1.2 SYGWXCPH customization module**

The character set translation routines in the Server Option use tables in the SYGWXCPH customization module for the conversion of character sets. Because IBM Unicode support requires the CCSIDs of the character sets involved in conversion, the translation tables in the SYGWXCPH customization module and the SYGWMCXL macro have been modified to contain CCSIDs.

#### **SYGWMCST**

The USEIBMUNICODE parameter has been added to the SYGWMCST customization macro. The following are valid values for the USEIBMUNICODE parameter:

- Y Use IBM support for character set conversions.
- N Use the original Server Option support.

#### **SYGWMCXL**

The SYGWMCXL macro has been modified to include the following parameters, which are used for character conversion:

• CCSID – the CCSID for the character set.

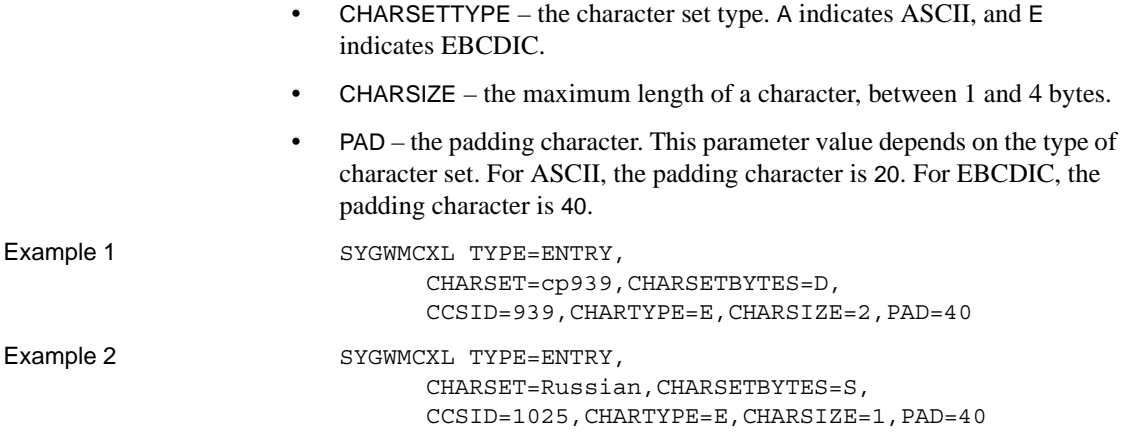

## **7.1.3 Datatypes for Unicode support**

Components of Mainframe Connect have two new datatypes using the UTF-16 encoding of the Unicode character. The new unichar and univarchar datatypes are independent of the existing char and varchar datatypes but behave similarly. Like the char datatype, unichar is a fixed-width, non-nullable datatype. Like the varchar datatype, univarchar is a variable-width, nullable datatype. Each unichar or univarchar character requires 2 bytes of storage, so a unichar or univarchar column consists of 16-bit Unicode values.

## **7.1.4 Unicode support in the Server Option for IMS and MVS**

The unichar, univarchar, and unitext datatypes have been added for Unicode support in the Server Option. These three datatypes are mapped to TDS\_LONGBINARY with a user type of 34, 35, or 36, as shown in [Table 4](#page-6-0).

| <b>SQL datatype</b> | <b>TDS datatype</b>   | User type | <b>Comment</b>              |
|---------------------|-----------------------|-----------|-----------------------------|
| unichar             | <b>TDS LONGBINARY</b> | 34        | Fixed-length UTF-16 data    |
| univarchar          | <b>TDS LONGBINARY</b> | 35        | Variable-length UTF-16 data |
| unitext             | <b>TDS LONGBINARY</b> | 36        | UTF-16 encoded data         |

<span id="page-6-0"></span>*Table 4: Unicode datatype mappings*

The Server Option has the following three datatypes to support unichar, univarchar, and unitext:

- TDSUNICHAR Internal type 26
- TDSUNIVARCHAR Internal type 27

• TDSUNITEXT – Internal type 28

**Note** Currently, there is no special support for TDSUNITEXT.

The following API calls have been changed in the Server Option to accommodate support for Unicode:

- • [TDPROPS](#page-7-0)
- • [TDESCRIB](#page-9-0)

#### <span id="page-7-0"></span>**TDPROPS**

The TDPROPS API call maintains character set conversion properties.

Syntax COPY SYGWCOB

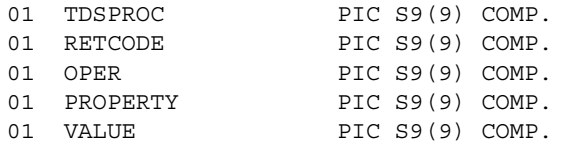

CALL 'TDPROPS' USING TDSPROC RETCODE OPER PROPERTY VALUE.

#### Arguments

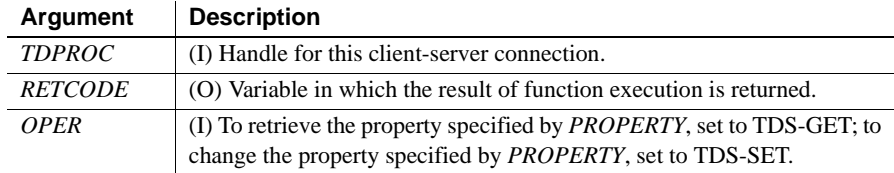

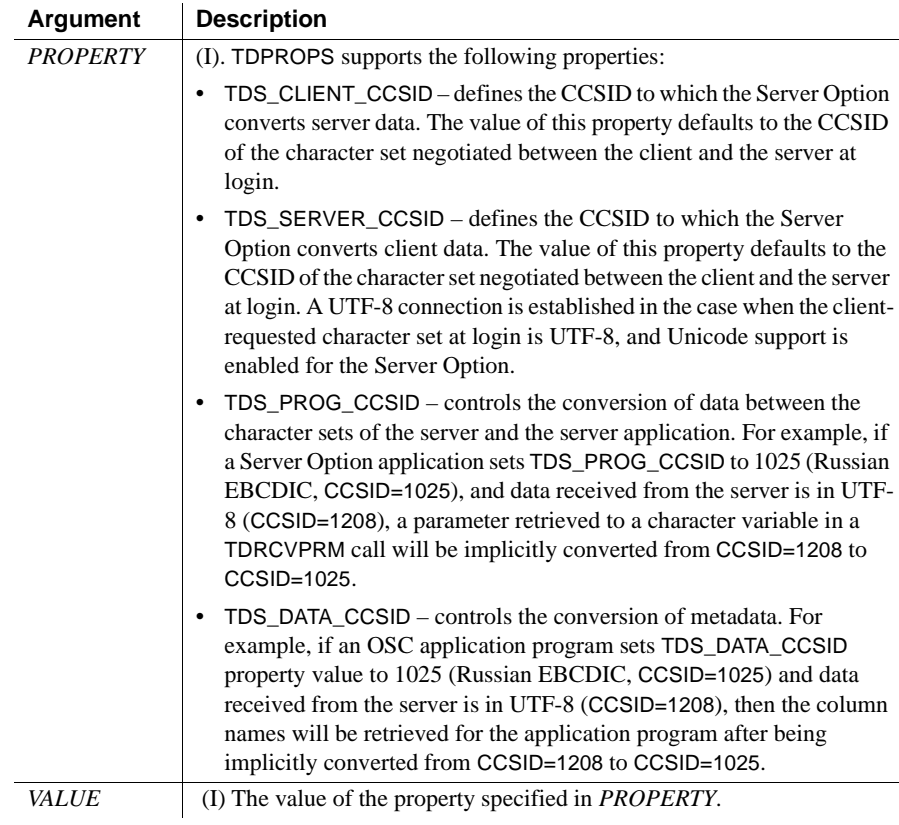

**Note** For a connection established with the UTF-8 character set, the default values for the TDS\_CLIENT\_CCSID, TDS\_SERVER\_CCSID, TDS\_PROG\_CCSID, and TDS\_DATA\_CCSID parameters are 1208, 1208, 500, and 500, respectively.

TDPROPS may specify values for these properties any time after a connection has been established. The default values for these properties depend on the character set established for the connection at login.

**Note** The Server Option does not reset any CCSID property values set by an application program. Once an application changes a CCSID property value, the setting remains for all API calls until it is reset by the application.

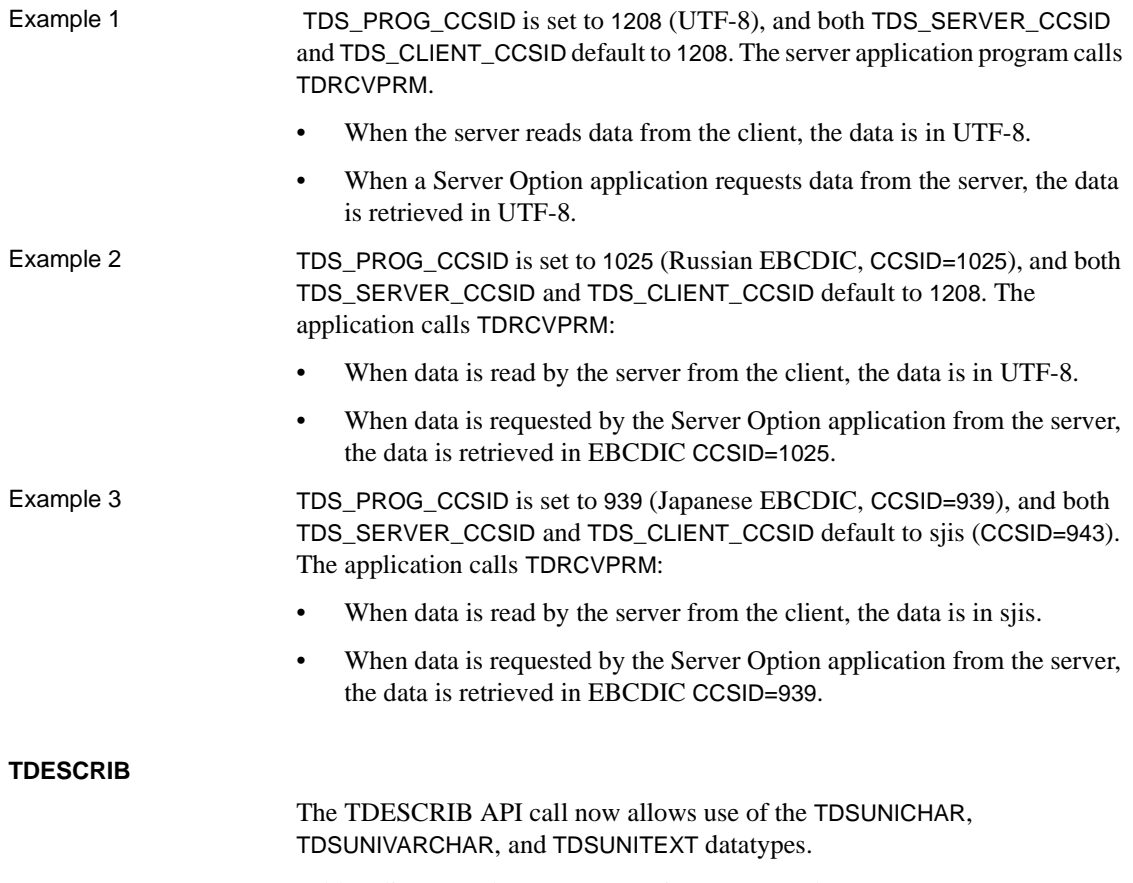

<span id="page-9-0"></span>[Table 5](#page-10-1) lists new datatype conversions supported.

| <b>Datatype</b>   | Datatype             |
|-------------------|----------------------|
| <b>TDSCHAR</b>    | <b>TDSUNICHAR</b>    |
| <b>TDSCHAR</b>    | <b>TDSUNIVARCHAR</b> |
| <b>TDSCHAR</b>    | <b>TDSUNITEXT</b>    |
| <b>TDSVARCHAR</b> | <b>TDSUNICHAR</b>    |
| <b>TDSVARCHAR</b> | <b>TDSUNIVARCHAR</b> |
| <b>TDSTEXT</b>    | <b>TDSUNITEXT</b>    |

<span id="page-10-1"></span>*Table 5: New datatype mappings*

## <span id="page-10-0"></span> **7.2 Text and image data**

Client applications send text and image data to the Server Option in a writetext stream. To process writetext stream data, a Server Option application cannot employ functions normally used to process parameter data. Instead, a Server Option application must use special text and image functions.

A Server Option application can send text or image data to a client application in either of the following ways:

- *data stream*  If the row of returned data contains one column of text or image data, the row may be sent as a data stream. The length of the data is between 0 and 2 gigabytes.
- *describe/send row*  If the row of returned data contains columns in addition to a text or image column, the text or image data may be sent using the describe/send row method. The length of the data cannot exceed 32KB.

The following subsections describe text and image issues for the Server Option:

- CS\_IODESC structure
- Retrieving data from a client
- • [Returning data to a client](#page-13-0)
- • [Text and image functions](#page-15-0)

## <span id="page-10-2"></span> **7.2.1 CS\_IODESC structure**

The CS\_IODESC structure describes text or image data and is used to pass information between a Server Option application and the API functions that process this data.

The general structure for a CS\_IODESC, regardless of programming language, is shown in [Table 6.](#page-11-0)

| This field           | <b>Contains this information</b>                                                                                                    |  |
|----------------------|----------------------------------------------------------------------------------------------------|--|
| <b>IOTYPE</b>        | Indicates the type of input or output to perform. For text and<br>image operations, <i>IOTYPE</i> always has the value<br>CS IODATA. |  |
| <b>DATATYPE</b>      | The datatype of the data object. The only legal values for<br>DATATYPE are TDSTEXT and TDSIMAGE.                                     |  |
| <i>LOCALE</i>        | Not used in the Server Option. Set this to NULL.                                                                                     |  |
| <b>USERTYPE</b>      | Not used in the Server Option.                                                                                                    |  |
| TOTAL TXTLEN         | In bytes, the total length of the text or image value.                                                                               |  |
| <i><b>OFFSET</b></i> | Reserved for future use.                                                                                                    |  |
| <b>LOG_ON_UPDATE</b> | Determines whether the update to this text or image value<br>should be logged. This field is not used by the Server Option.          |  |
| <b>NAME</b>          | The name of the text or image column.                                                                                                |  |
| <i>NAMELEN</i>       | In bytes, the length of <i>NAME</i> .                                                                                                |  |
| <b>TIMESTAMP</b>     | The text timestamp of the column. A text timestamp marks<br>the time of the last modification to a text or image column.             |  |
| <b>TIMESTAMPLEN</b>  | Not used by the Server Option.                                                                                                    |  |
| <b>TEXTPTR</b>       | A text pointer to a table row ID.                                                                                                    |  |
| <b>TEXTPTRLEN</b>    | In bytes, the length of <i>TEXTPTR</i> . This length is currently set<br>at 16.                                                      |  |

<span id="page-11-0"></span>*Table 6: CS\_IODESC structure*

The CS\_IODESC structure is defined in the *SYGWCOB* copy book for COBOL (under the name CS-IODESC) and in the *SYGWPLI* INCLUDE member for PL/1.

*When receiving text or image data* from a client application, a Server Option application invokes the TDINFTXT function with the ACTION parameter set to TDS\_GET. The Server Option application must provide the correct text or image DATATYPE field value *before* TDINFTXT is invoked so that the Server Option can translate incoming text data. Only the value of the TOTAL\_TXTLEN field is provided by TDINFTXT here.

*When sending text or image data* to a client application, the Server Option application also invokes the TDINFTXT function with the ACTION parameter set to TDS\_SET. The Server Option application must describe the text or image data to be sent to the client by providing values for the appropriate CS\_IODESC fields *before* TDINFTXT is invoked.

## <span id="page-12-0"></span> **7.2.2 Retrieving data from a client**

A writetext stream retrieved from a client application is handled as bulk data by the Server Option application.

An application processes incoming text or image data in two steps:

- 1 The TDINFTXT function retrieves a description of the text or image data and places the description in a CS\_IODESC structure. The TDINFTXT function call returns information including the total length of incoming data. This length enables the Server Option application to determine whether the data should be retrieved in one unit or in sections. The Server Option application also determines the size of the buffer that must be allocated to store the incoming data. TDINFTXT is invoked with the ACTION parameter set to TDS\_GET. The DATATYPE field of the CS\_IODESC structure must be provided by the Server Option application before TDINFTXT is invoked. See ["TDINFTXT"](#page-15-1) for details on this function.
- 2 The TDGETTXT function retrieves the incoming text and image data from the client application in the specified section size and stores the data in the specified buffer. See ["TDGETTXT"](#page-18-0) for details on the TDGETTXT function.

**Note** A call to TDINFTXT must always precede a call to TDGETTXT. The TDGETTXT routine must be called until all text has been read from the client.

[Table 7](#page-13-1) illustrates the sequence of API function calls for retrieving text or image bulk data from the client.

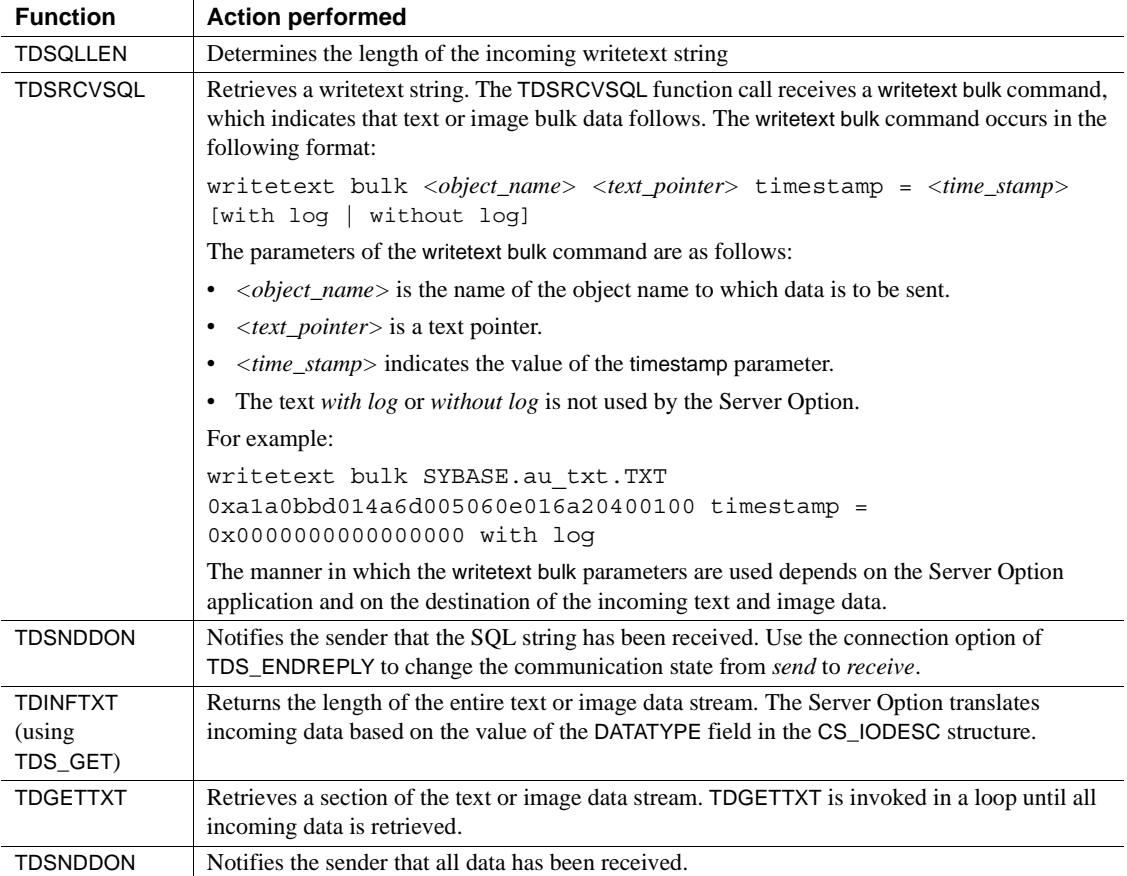

#### <span id="page-13-1"></span>*Table 7: API function call sequence for data retrieval*

## <span id="page-13-0"></span> **7.2.3 Returning data to a client**

A Server Option application sends text or image data to a client application in one of two ways, depending on the number of columns in the data row.

*If there is one text or image column in the row to be sent*, the Server Option application proceeds as follows:

- 1 Using the TDESCRIB function, the Server Option application describes the format in which the client receives the text or image column.
- 2 Optionally you can use the TDSETUDT function to set the user-defined datatype for the text or image column.
- 3 The Server Option application invokes the TDINFTXT function with the ACTION parameter set to TDS\_SET to indicate the total length of the returning data.
- 4 The Server Option application invokes the TDSNDTXT function to send the data to the client in sections.

[Table 8](#page-14-0) illustrates the sequence of API function calls for sending text or image bulk data to the client.

| <b>Function</b>                       | <b>Action performed</b>                                                                                                    |
|---------------------------------------|----------------------------------------------------------------------------------------------------|
| <b>TDESCRIB</b>                       | Describes the text or image column to be sent to the client.                                                                                                    |
| <b>TDSETUDT</b><br>(optional)         | Sets the user-defined datatype for the column.                                                                                                    |
| <b>TDINFTXT</b><br>(using<br>TDS_SET) | Describes the text or image column to the Server Option. The Server Option application<br>provides values for the CS_IODESC fields before invoking the TDINFTXT function. The<br>TDINFTXT function is invoked once for every row that is to be sent to the client. |
| <b>TDSNDTXT</b>                       | Sends a section of the text or image data stream. The TDSNDTXT function is invoked in a loop<br>until all the data for a given row is sent to the client.                                                                                                    |
| <b>TDSNDDON</b>                       | Notifies the client that all data has been sent.                                                                                                    |

<span id="page-14-0"></span>*Table 8: API function call sequence for sending bulk data only*

*If there are other columns in addition to the text and image data in the row to be sent*, the Server Option application proceeds as follows:

- 1 Using the TDESCRIB function, the Server Option application describes the format in which the client receives a column of data. The Server Option application invokes the TDESCRIB function once for each column of data.
- 2 The Server Option application invokes the TDINFTXT function with the ACTION parameter set to TDS SET to provide text pointer and timestamp information. The Server Option application invokes the TDINFTXT function once for each text or image column in a row.
- 3 The Server Option application transfers the data to the client application using the TDSNDROW function, which is invoked once for each row of data. The text or image column size must not exceed 32KB.

[Table 9](#page-14-1) illustrates the sequence of API function calls for sending rows in which there are other columns in addition to the text or image data columns.

#### <span id="page-14-1"></span>*Table 9: API function call sequence for sending row data of varied column datatypes*

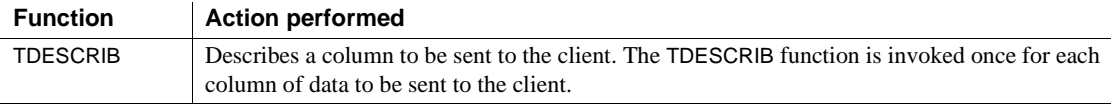

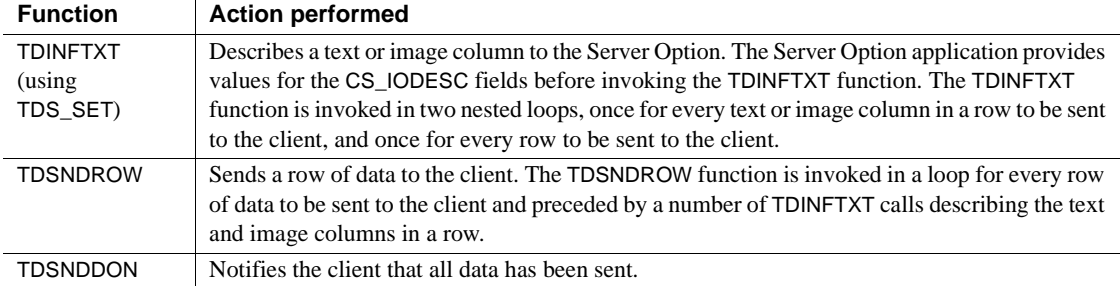

## <span id="page-15-0"></span> **7.2.4 Text and image functions**

The Server Option provides three new functions: TDINFTXT, TDGETTXT, and TDSNDTXT. These functions can be invoked from within a Server Option application written in COBOL or PL/1. The TDINFTXT, TDGETTXT, and TDSNDTXT functions are described in the following sections using COBOL syntax.

#### <span id="page-15-1"></span>**TDINFTXT**

Function Sets or gets a description of text or image data.

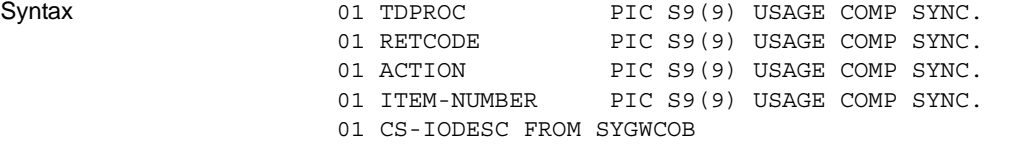

CALL 'TDINFTXT' USING TDPROC, RETCODE, ACTION, ITEM-NUMBER, CS-IODESC.

#### Arguments

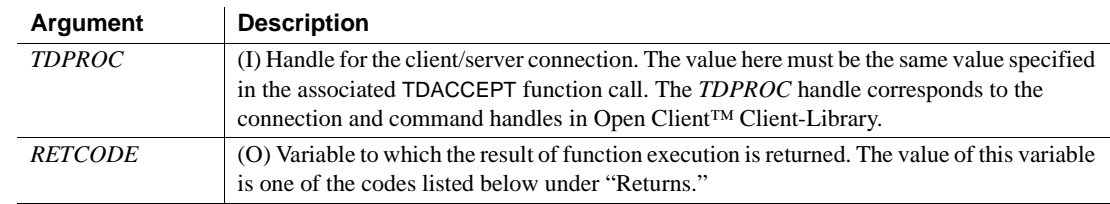

<span id="page-16-0"></span>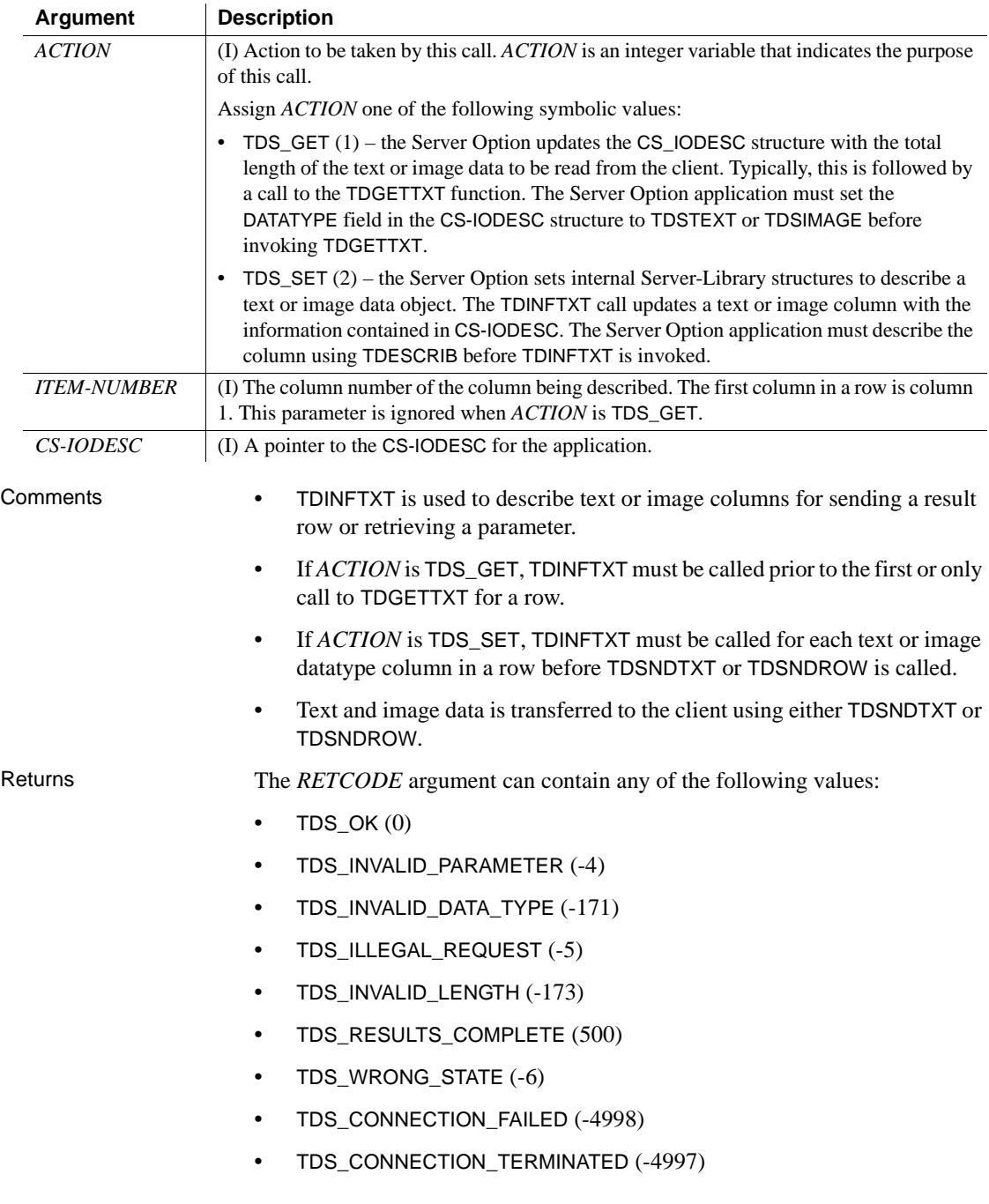

See also Related functions:

- TDSNDTXT
- TDGETTXT

#### **TDSNDTXT**

Function Sends a subsequent part of the text or image data stream to the client.

Syntax 01 TDPROC PIC S9(9) USAGE COMP SYNC. 01 RETCODE PIC S9(9) USAGE COMP SYNC. 01 HOST-VARIABLE-NAME PIC X(n). 01 BUFLEN PIC S9(9) USAGE COMP SYNC.

> CALL 'TDSNDTXT' USING TDPROC, RETCODE, HOST-VARIABLE-NAME, BUFLEN.

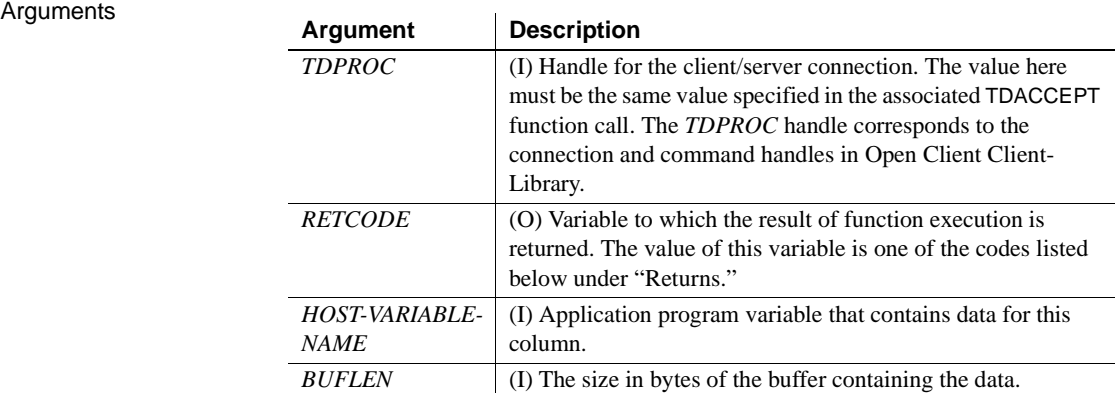

- Comments TDSNDTXT is used when sending a single column of text or image data to the client.
	- The Server Option application must always call TDINFTXT prior to the first call to TDSNDTXT for the data stream, in order to set the total length of the data to be sent. The application then calls TDSNDTXT to send a part of the data. TDSNDTXT is called as many times as there are sections of data in the data stream.
	- The item being sent to the client must have previously been described using TDESCRIB.

<span id="page-18-1"></span><span id="page-18-0"></span>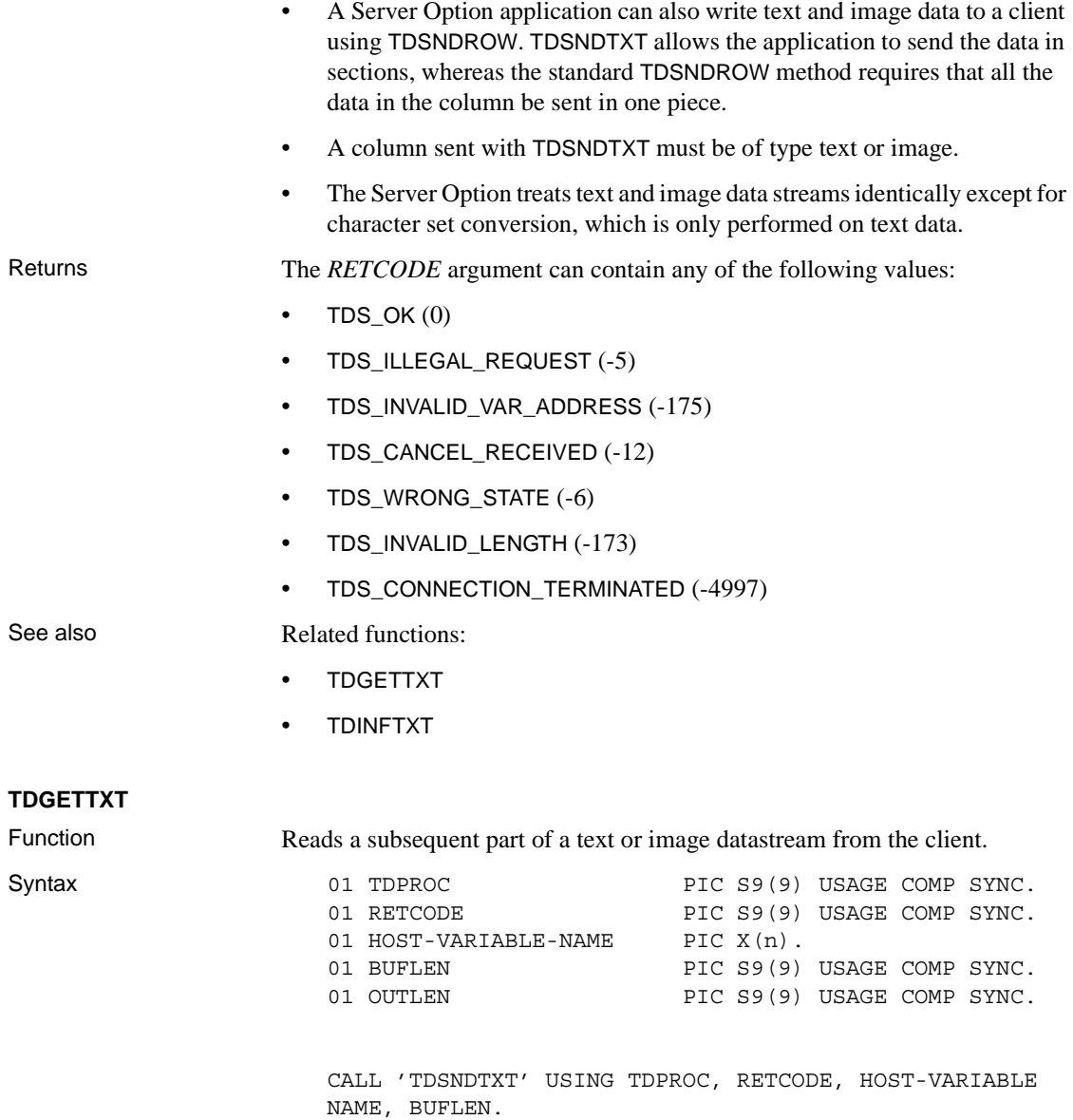

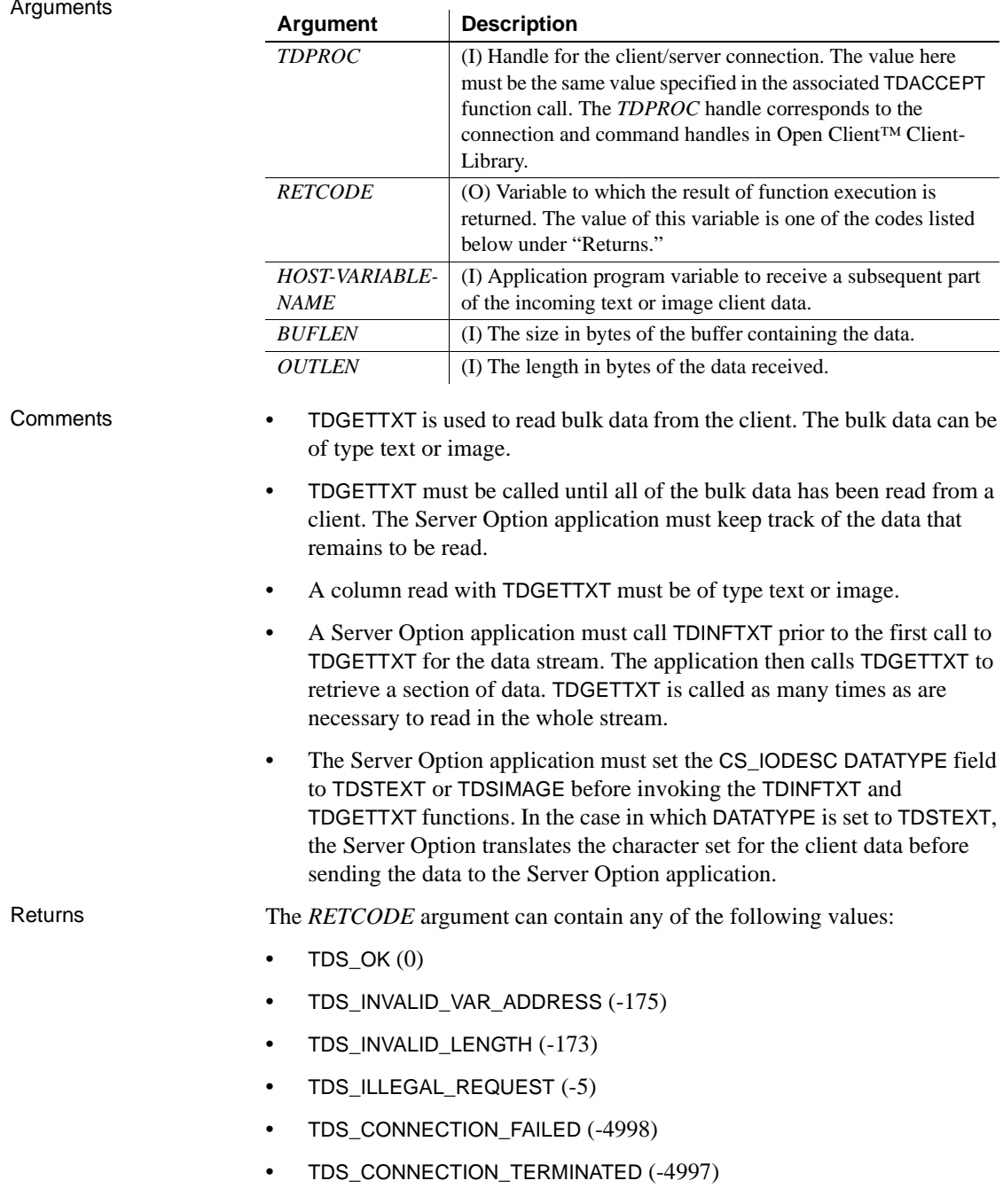

See also Related functions:

- TDSNDTXT
- TDINFTXT

## <span id="page-20-0"></span> **7.3 API return code**

The following information applies to Mainframe Connect Client Options and Mainframe Connect Server Options *Programmers Reference* guides.

Mainframe Connect 12.6 introduced the following API return code:

-275 (TDS\_LICENSE\_CHECK\_FAIL

*Description*: This return code is issued when the product license information is found to be incorrect:

*Action*: Update the SYGWLKEY macro in the SYGWXCPH table with a valid license key.

# <span id="page-20-1"></span>**8. Technical support**

Each Sybase installation that has purchased a support contract has one or more designated people who are authorized to contact Sybase Technical Support. If you have any questions about this installation or if you need assistance during the installation process, ask the designated person to contact Sybase Technical Support or the Sybase subsidiary in your area.

# <span id="page-20-2"></span>**9. Other sources of information**

Use the Sybase Getting Started CD, the SyBooks CD, and the Sybase Product Manuals Web site to learn more about your product:

- The Getting Started CD contains release bulletins and installation guides in PDF format, and may also contain other documents or updated information not included on the SyBooks CD. It is included with your software. To read or print documents on the Getting Started CD, you need Adobe Acrobat Reader, which you can download at no charge from the Adobe Web site using a link provided on the CD.
- The SyBooks CD contains product manuals and is included with your software. The Eclipse-based SyBooks browser allows you to access the manuals in an easy-to-use, HTML-based format.

Some documentation may be provided in PDF format, which you can access through the PDF directory on the SyBooks CD. To read or print the PDF files, you need Adobe Acrobat Reader.

Refer to the *SyBooks Installation Guide* on the Getting Started CD, or the *README.txt* file on the SyBooks CD for instructions on installing and starting SyBooks.

• The Sybase Product Manuals Web site is an online version of the SyBooks CD that you can access using a standard Web browser. In addition to product manuals, you will find links to EBFs/Maintenance, Technical Documents, Case Management, Solved Cases, newsgroups, and the Sybase Developer Network.

To access the Sybase Product Manuals Web site, go to Product Manuals at http://www.sybase.com/support/manuals/.

## <span id="page-21-0"></span> **9.1 Sybase certifications on the Web**

Technical documentation at the Sybase Web site is updated frequently.

#### ❖ **Finding the latest information on product certifications**

- 1 Point your Web browser to Technical Documents at http://www.sybase.com/support/techdocs/.
- 2 Click Certification Report.
- 3 In the Certification Report filter select a product, platform, and timeframe and then click Go.
- 4 Click a Certification Report title to display the report.

#### ❖ **Finding the latest information on component certifications**

- 1 Point your Web browser to Availability and Certification Reports at http://certification.sybase.com/.
- 2 Either select the product family and product under Search by Base Product; or select the platform and product under Search by Platform.
- 3 Select Search to display the availability and certification report for the selection.

#### ❖ **Creating a personalized view of the Sybase Web site (including support pages)**

Set up a MySybase profile. MySybase is a free service that allows you to create a personalized view of Sybase Web pages.

- 1 Point your Web browser to Technical Documents at http://www.sybase.com/support/techdocs/.
- 2 Click MySybase and create a MySybase profile.

## <span id="page-22-1"></span> **9.2 Sybase EBFs and software maintenance**

- ❖ **Finding the latest information on EBFs and software maintenance**
	- 1 Point your Web browser to the Sybase Support Page at http://www.sybase.com/support.
	- 2 Select EBFs/Maintenance. If prompted, enter your MySybase user name and password.
	- 3 Select a product.
	- 4 Specify a time frame and click Go. A list of EBF/Maintenance releases is displayed.

Padlock icons indicate that you do not have download authorization for certain EBF/Maintenance releases because you are not registered as a Technical Support Contact. If you have not registered, but have valid information provided by your Sybase representative or through your support contract, click Edit Roles to add the "Technical Support Contact" role to your MySybase profile.

5 Click the Info icon to display the EBF/Maintenance report, or click the product description to download the software.

# <span id="page-22-0"></span>**10. Accessibility features**

This document is available in an HTML version that is specialized for accessibility. You can navigate the HTML with an adaptive technology such as a screen reader, or view it with a screen enlarger.

Mainframe Connect Server Option for IMS and MVS and the HTML documentation have been tested for compliance with U.S. government Section 508 Accessibility requirements. Documents that comply with Section 508 generally also meet non-U.S. accessibility guidelines, such as the World Wide Web Consortium (W3C) guidelines for Web sites.

**Note** You might need to configure your accessibility tool for optimal use. Some screen readers pronounce text based on its case; for example, they pronounce ALL UPPERCASE TEXT as initials, and MixedCase Text as words. You might find it helpful to configure your tool to announce syntax conventions. Consult the documentation for your tool.

For information about how Sybase supports accessibility, see Sybase Accessibility at http://www.sybase.com/accessibility. The Sybase Accessibility site includes links to information on Section 508 and W3C standards.